## 貨況追蹤看板

說明:提供一個查詢界面,可查看各原物料目前貨況狀況及未交量等統計資料 操作步驟:

Step 1:

登入系統後點選右上方功能列<sup>實況追提看板</sup>,系統將顯示杳詢頁面,分廢紙、紙漿、煤炭顯示物料 名稱

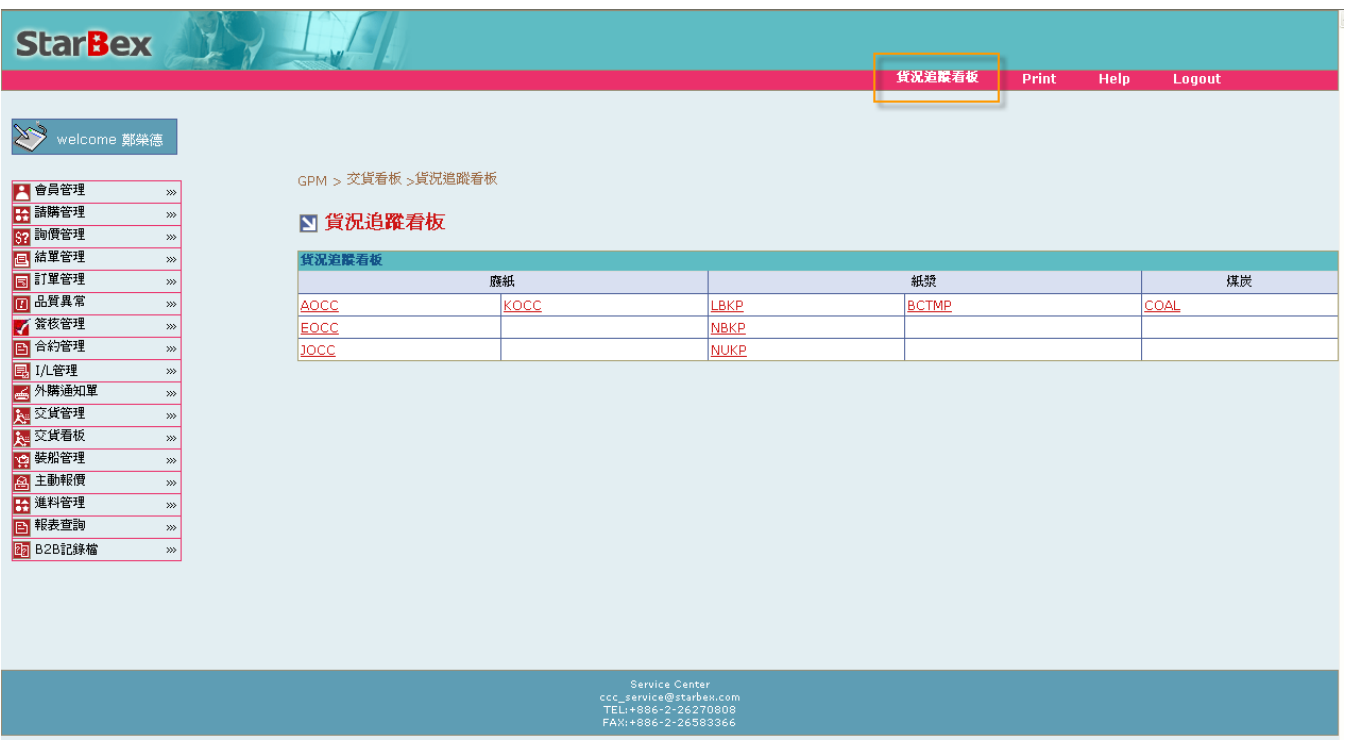

Step 2:

選擇欲查看的物料點選 Hyperlink,系統會將該物料目前尙未結案的所有訂單及其貨況狀況搜尋出 來,並分廠區列出

A 區塊: 物料選擇區塊, 如需更換別種物料查看, 可直接點選即可重新搜尋資料

B 區塊:顯示全公司各檢查點及相關資訊之 Total 統計數量

\*\*廠區別:廠區名稱

\*\*庫存量:今日該物料各廠區的庫存量加總

\*\*已訂未交量:各廠區已產生訂單但尚未交貨的數量總和

\*\*在途量:目前各廠區所有訂單尚未收料的數量總和

\*\*航途中:該訂單該批次目前貨況位於為裝船、出口日

C 區塊:by 廠區顯示各相關統計資訊

欄位說明:

- \*\*廠區別:廠區名稱
- \*\*庫存量:該物料該廠區的最新庫存數量
- \*\*已訂未交量:該廠區已產生訂單但尚未交貨的數量總和

\*\*在途量:目前該廠區所有訂單尚未收料的數量總和

D 區塊:該廠區各訂單目前的貨況追蹤資料

欄位說明:

加總

\*\*航途中:該訂單該批次目前貨況位於為裝船、出口日

E 區塊:相關統計加總小計資料;

\*\*清關+航途中統一加總計算為未到港小計

\*\*到港+報關+放行統一加總計算為已到港小計

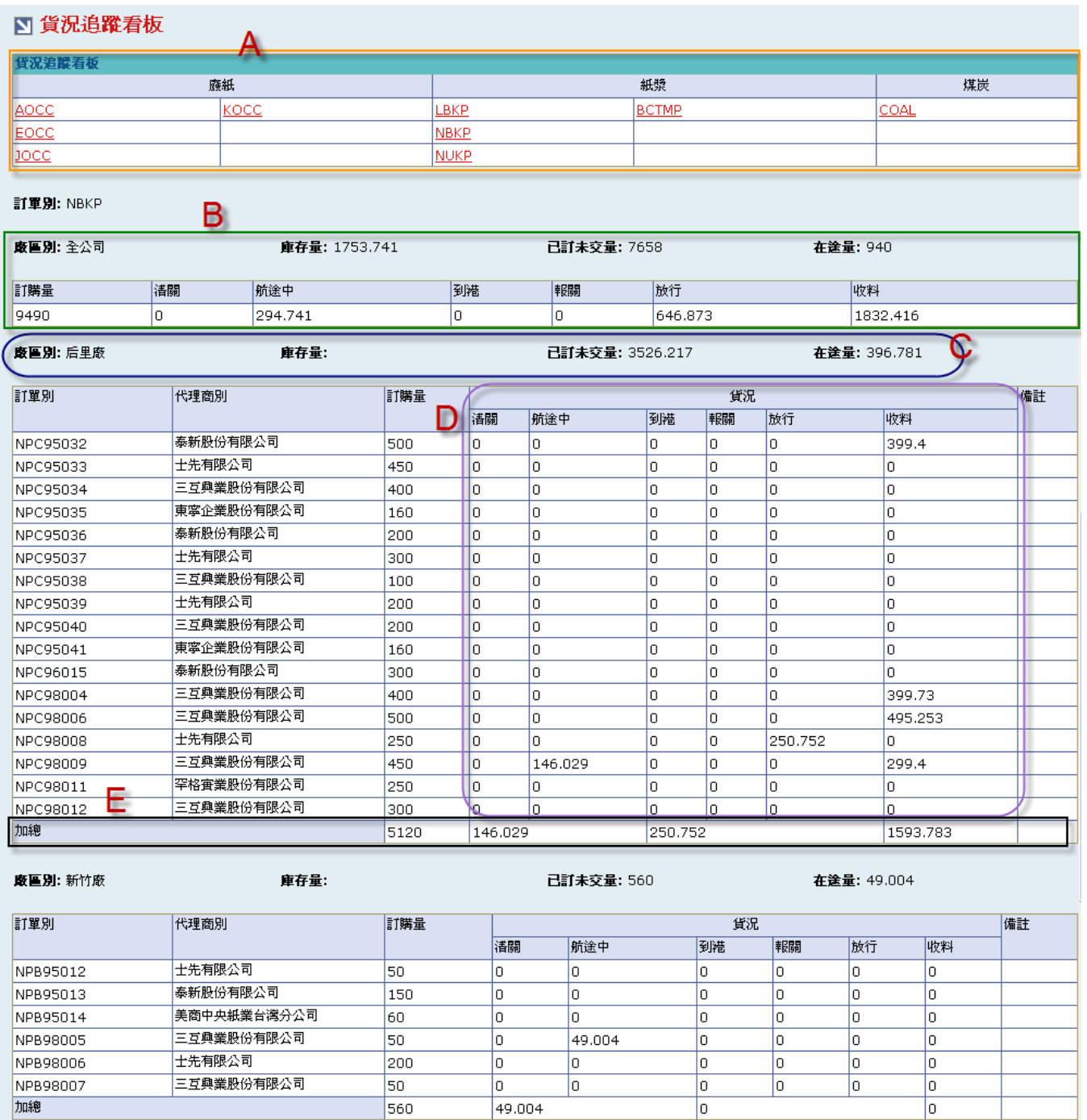

ਿ

560